# ROUTE 66 **Chicago** User manual

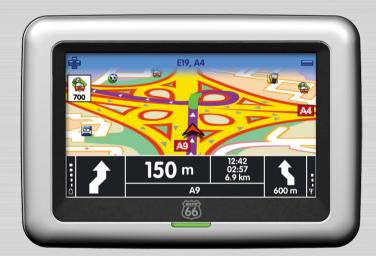

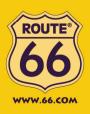

**BEST BY A MILE!** 

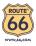

#### Trademarks

All brand and product names are trademarks or registered trademarks of their respective companies.

#### Note

The information in this manual is subject to change without notice.

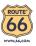

# **Table of Contents**

| 1 | Gett | ing Started                                | .1  |
|---|------|--------------------------------------------|-----|
|   | 1.1  | Understanding Hardware Components          | . 1 |
|   |      | Front Components                           |     |
|   |      | Back Components                            | . 2 |
|   |      | Right-Side Components                      | . 3 |
|   |      | Top Components                             | . 3 |
|   |      | Bottom Components                          |     |
|   | 1.2  | Performing the Initial Start Up            |     |
|   | 1.3  | Charging the Battery via the USB Cable     |     |
|   | 1.4  | Using Your Device in a Vehicle             |     |
|   |      | Using the Car Holder                       |     |
|   |      | Connecting the Car Charger                 |     |
|   |      | Connecting the TMC Antenna                 |     |
|   | 1.5  | Operating Basics                           |     |
|   |      | Turning On and Off                         |     |
|   |      | Using the Stylus                           |     |
|   | 1.6  | Inserting a SD/MMC Card                    | 10  |
| 2 | Aud  | io Player1                                 | 1   |
|   | 2.1  | Introduction                               | 11  |
|   | 2.2  | Preparing the Audio Files for Your Device  |     |
|   | 2.3  | Playing Audio Files                        |     |
|   | 2.4  | Playback Controls                          |     |
|   | 2.5  | Displaying Lyrics                          |     |
|   |      | Preparing the Lyrics Files for your Device |     |
|   |      | Playing Songs with Lyrics                  |     |
|   | 2.6  | Using the Play Lists                       | 15  |
|   |      | Creating a Play List                       | 15  |
|   |      | Opening a Play List                        | 16  |
|   | 2.7  | Equalizer                                  | 17  |
|   | 2.8  | Settings                                   | 18  |

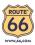

| 3 | Trou | ubleshooting and Maintenance          | 19 |
|---|------|---------------------------------------|----|
|   | 3.1  | Resetting Your System                 | 19 |
|   | 3.2  | Troubleshooting                       |    |
|   |      | Power Problems                        |    |
|   |      | Screen Problems                       | 20 |
|   |      | Connection Problems                   | 20 |
|   | 3.3  | Maintaining Your Device               | 20 |
| 4 | Reg  | ulatory Information                   | 22 |
|   | 4.1  | Regulations Statements                | 22 |
|   |      | European Notice                       |    |
|   | 4.2  |                                       |    |
|   |      | About Charging                        |    |
|   |      | About the Battery                     |    |
|   | 4.3  | Disposal of old electrical appliances |    |
| 5 | Lim  | ited warranty                         | 24 |
|   | 5.1  | WARRANTOR                             | 24 |
|   | 5.2  | WHAT THIS WARRANTY COVERS             |    |
|   | 5.3  | WHAT THIS WARRANTY DOES NOT COVER     |    |
|   | 5.4  | HOW TO MAKE A WARRANTY CLAIM          |    |
|   | 5.5  | YOUR LEGAL RIGHTS                     |    |
|   | 5.6  | LIMITATION OF LIABILITY               |    |

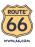

# 1 Getting Started

#### 1.1 Understanding Hardware Components

**NOTE:** Depending upon the specific model purchased, the color of your device may not exactly match the device shown in this manual.

#### Front Components

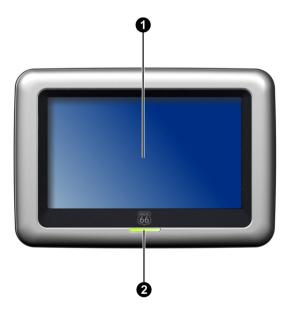

| Ref | Component                                                                                                    | Description                                                                                                    |  |  |
|-----|----------------------------------------------------------------------------------------------------|----------------------------------------------------------------------------------------------------|--|--|
| 0   | <b>Touch Screen</b> Displays the output of your device. Tap the screen with you stylus to select menu commands or enter information. |                                                                                                    |  |  |
| 0   | Charge Indicator                                                                                                    | Glows bright amber to indicate that the battery is charging,<br>and turns green when the battery is fully charged. |  |  |

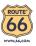

#### Back Components

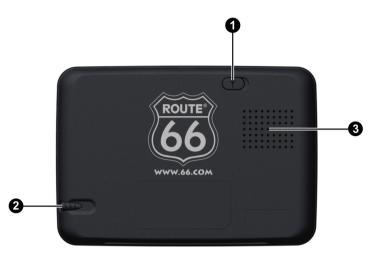

| Ref | Component                            | Description                                                                                                    |
|-----|--------------------------------------|----------------------------------------------------------------------------------------------------|
| 0   | External GPS<br>Antenna<br>Connector | This connector (under rubber dust cover) allows use of an optional<br>external GPS antenna with magnetic mount, which may be<br>positioned on top of the car for better signal reception in areas<br>with poor reception. |
| 0   | Stylus                               | Tap the touch screen to make selections and enter information.<br>Pull the stylus out of its slot to use it, and store it in the slot when<br>not in use.                                                                 |
| €   | Speaker                              | Sends out music, sounds and voice.                                                                                                    |

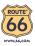

# Right-Side Components

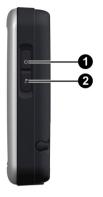

| Ref | Component           | Description                  |
|-----|---------------------|------------------------------|
| 0   | <b>Power Button</b> | Turns on and off the device. |
| 0   | Navigation Button   | Opens the navigation menu.   |

#### **Top Components**

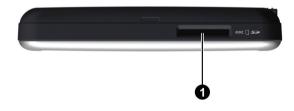

| Ref | Component   | Description                                                                                      |
|-----|-------------|--------------------------------------------------------------------------------------------------|
| 0   | SD/MMC Slot | Accepts a SD (Secure Digital) or MMC (MultiMediaCard) card for accessing data such as MP3 music. |

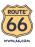

#### **Bottom Components**

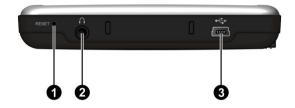

| Ref | Component                                            | Description                                                                                               |
|-----|------------------------------------------------------|----------------------------------------------------------------------------------------------------|
| 0   | <b>Reset Button</b>                                  | Restarts your device (soft reset).                                                                        |
| 0   | Headphone<br>Connector(ROUTE<br>66 Chicago)          | Connects to stereo headphones.                                                                            |
|     | Headphone/TMC<br>Connector (ROUTE<br>66 Chicago TMC) | Connects to stereo headphones or the TMC (Traffic Message Channel) antenna for receiving TMC information. |
| €   | Mini-USB Connector                                   | Connects to the charger or USB cable.                                                                     |

#### 1.2 Performing the Initial Start Up

- 1. Make sure that power is supplied to your device. (See the next section.)
- 2. For the initial start up, press the power button for 6 seconds to turn on your device.

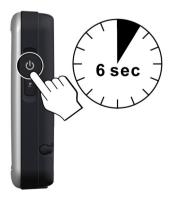

**NOTE:** For normal operation, briefly press the power button to turn on and off your device.

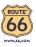

#### 1.3 Charging the Battery via the USB Cable

When charging the battery for the very first time, you should charge it for at least 8 hours.

- 1. Turn on the computer.
- 2. Connect the mini-USB end of the USB cable to the bottom of your device and the other end to a USB port on your computer.

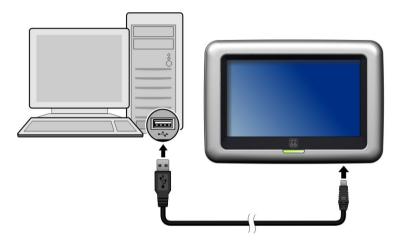

The charge indicator glows amber when charging is in progress. Do not disconnect your device until the battery is fully charged, when the charge indicator turns green. This will take a couple of hours.

**CAUTION:** For optimal performance of the lithium battery, take note of the following:

- Do not charge the battery where the temperature is high (e.g. in direct sunlight).
- There is no need to fully discharge the battery before charging. You can charge the battery before it is discharged.
- If you will not use the product for a long period of time, be sure to fully charge the battery at least once every two weeks. Over discharge of the battery can affect the charging performance.

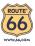

# 1.4 Using Your Device in a Vehicle

A car holder and a car charger are supplied with your device.

#### Using the Car Holder

#### CAUTION:

- Select an appropriate location for the car holder. Never place the holder where the driver's field of vision is blocked.
- If the car's windshield is tinted with a reflective coating, an external antenna (optional) may be needed to route the antenna to the top of the car through a window. When closing the car window, be careful not to pinch the antenna cable

The car holder consists of a bracket and a stand. Use the car holder to fix your device in a vehicle. Make sure that the GPS antenna has a clear view of the sky.

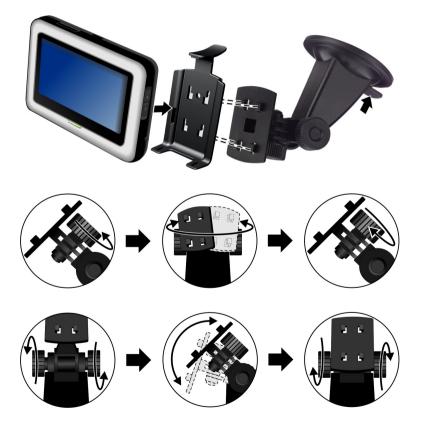

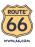

#### Connecting the Car Charger

The car charger supplies power to your device when you are using the device in a car.

**CAUTION:** To protect your device against sudden surges in current, connect the car charger only after the car engine has been started.

- 1. Connect one end of the car charger to the power connector of your device.
- 2. Connect the other end to the cigarette lighter in the car to power and charge your device. The indicator on the car charger lights in green to indicate that power is being supplied to your device.

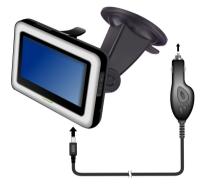

#### Connecting the TMC Antenna

#### ROUTE 66 Chicago TMC

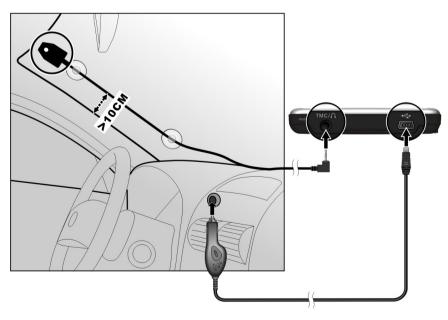

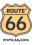

#### ROUTE 66 Chicago

The TMC receiver and antenna are purchased separately.

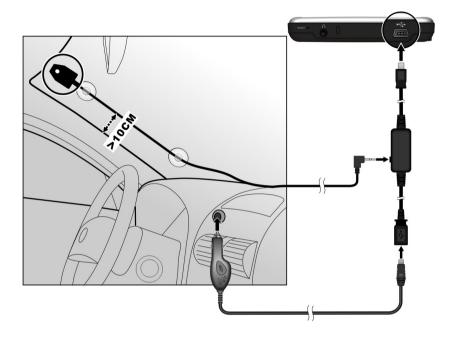

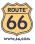

# 1.5 Operating Basics

#### Turning On and Off

Briefly press the power button to turn on and off your device

When you press the power button to turn off the unit, your device actually enters a suspend state and the system stops operating. Once you turn on the system again, it resumes.

**NOTE:** In case you turn off the power by pressing the power button for 6 seconds, you will need to press the power button for 6 seconds again for turning on. You will then see the initial start up screen.

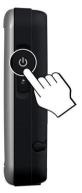

#### Using the Stylus

The stylus is your input device. You use it to navigate and select objects on the screen. Pull the stylus out of the slot and extend it for ease of use. Store it in the slot when not in use. You can use the stylus for the following actions:

• Tap

Touch the screen once with the stylus to open items or select options.

• Drag

Hold the stylus on the screen and drag up/down/left/right or across the screen.

• Tap and hold

Tap and hold the stylus until an action is complete, or a result or menu is shown.

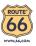

# 1.6 Inserting a SD/MMC Card

Your device has a SD/MMC slot where you can insert an optional Secure Digital or MultiMediaCard storage card.

To use a SD/MMC card, insert it into the slot, with the connector pointing to the slot and its label facing the front of the device.

To remove a card, first make sure that no application is accessing the card, then slightly push the top edge of the card to release it and pull it out of the slot.

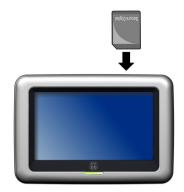

#### NOTE:

- Make sure that no foreign objects enter the slot.
- Keep a SD or MMC card in a well-protected box to avoid dust and humidity when you are not using it.

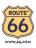

# **2** Audio Player

#### 2.1 Introduction

Audio Player features:

- Playback of MP3/WAV/WMA files
- Basic playback controls such as play, pause, stop, next and previous
- Playback includes single selection playback, repeat, single repeat, sampling playback, normal sequence and random sequence.
- 11 preset equalizer audio profiles
- Play list support
- Lyrics display

When you start the program, the control panel appears on the screen where you can easily control the player by tapping the control buttons.

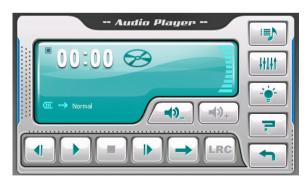

To exit the program, tap

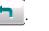

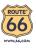

#### 2.2 Preparing the Audio Files for Your Device

Before using the program, have the files ready on either your device's **My Flash Disk\My Audio** folder or on a storage card.

Use ActiveSync to copy files from your computer to the correct location. Install ActiveSync using the CD supplied. When the "Set up partnership" screen appears, select **No** and **Next** to connect as a guest device. You can then use the Explorer function of ActiveSync to transfer files between your computer and your device.

#### 2.3 Playing Audio Files

- 1. If your files are in a storage card, insert the card into your device.
- 2. Start the program.
- 3. The program will search for the supported audio files in your device and in the storage card. When files are detected, they will be added to the play list.

NOTE: You can create your own play lists for future playback. (See section 2.6 for details.)

4. To start the playback, tap *b*. To control the playback, use the control buttons as described later.

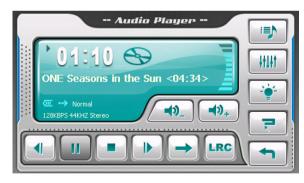

The information area displays the current status such as play/pause/stop status, the elapsed time, the power status, the playback mode, the filename, and the volume level.

**NOTE:** During the playback, the screen backlight will automatically shut off if you haven't tapped the screen within the preset time (5 minutes by default). The backlight will restore when you press the power or **Menu** button or when the playback of the current play list has ended.

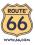

# 2.4 Playback Controls

| Control Button                | Name               | Description                                                                                                    |
|-------------------------------|--------------------|----------------------------------------------------------------------------------------------------|
|                               | Play/Pause         | Play or pause the playback.                                                                                                    |
|                               | Stop               | Stop the playback.                                                                                                    |
|                               | Previous/<br>Next  | Play the previous or next file.                                                                                                |
| <b>→</b> ) <sub>+</sub> / →)_ | Volume             | Increase or decrease the volume.<br>The indicator on the panel shows the current<br>volume level.                              |
|                               | Playback<br>Mode   | Switch to the next mode:                                                                                                    |
|                               | <u> Repeat</u> One | Repeated playback of the current file.                                                                                         |
|                               | 🗬 Repeat All       | Repeated playback of all files in the current play list in sequence.                                                           |
| <b>(4)</b>                    | 式 Shuffle          | Playback of all files in the current play list in random order.                                                                |
| ~                             | III Intro          | Sampling (10 seconds) playback of all files in the current play list in random order.                                          |
|                               | > Normal           | Playback of all files in the current play list in sequence.                                                                    |
| LRC                           | Lyrics             | Open the lyrics display. Available only if the current song is with lyrics. (See Section 2.5 for more information.)            |
|                               | Play List          | Open play list. (See Section 2.6 for more information.)                                                                        |
| - HIHT                        | Equalizer          | Open the equalizer panel.<br>(See Section 2.7 for more information.)                                                           |
|                               | Settings           | Open the Settings screen for setting up power<br>saving mode and accessing help. (See Section 2.8<br>for more information.)    |
| 7                             | Help               | Introduce the function and operation of each<br>button. Tap a button to see a description line at the<br>bottom of the screen. |
|                               | Exit               | Close the program and return to the Home screen.                                                                               |

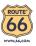

## 2.5 Displaying Lyrics

The Audio Player allows you to display the real-time lyrics on the screen while playing songs. This feature is especially handy for you to sing along with the songs.

#### Preparing the Lyrics Files for your Device

To display the lyrics, you need to have the lyrics files (.lrc) ready on your device's **My Flash Disk\My Audio\Lyric\** folder or the **\Lyric\** folder on your storage card.

NOTE: You can search and download these .Irc files from the internet.

Use ActiveSync to copy files from your computer to the correct location. When copying a lyrics file to your device, be sure to use the same filename as the audio file. For example, if a MP3 file is named **My Love.mp3**, the lyrics filename must be **My Love.lrc**.

NOTE: When playing songs with lyrics, the backlight shut off feature will be disabled.

#### Playing Songs with Lyrics

The **LRC** button is available when you're playing a song with lyrics. Tap this button to view the lyrics.

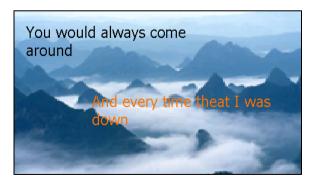

As the song plays, the lyrics scroll line by line on the screen, with the current line highlighted by a different color. The background image changes in turn at a specific time interval.

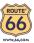

To close the lyrics screen and go back to the control panel, tap anywhere on the screen.

#### 2.6 Using the Play Lists

You can create your own play lists for future use.

#### Creating a Play List

1. Tap is on the control panel to open the play list screen. The screen shows the current play list.

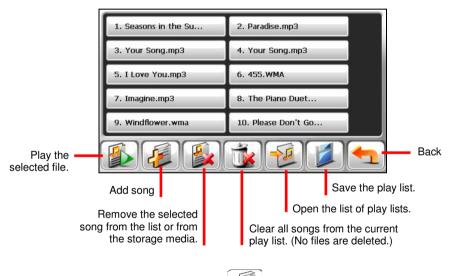

- 2. To add a song to the play list, tap
- 3. A screen appears displaying all the audio files. Tap the song(s) you wish to add and then tap

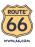

| 3.Your Song.mp3         | 4.455.WMA                 |                |
|-------------------------|---------------------------|----------------|
| 5.I Love You.mp3        | 6.Imagine.mp3             |                |
| 7.Please Don't Go       | 8.The Piano Duet.mp3      | 11/11          |
| 9.Windflower.wma        | 10.119.MP3                |                |
| 11.Have You Never       |                           |                |
|                         |                           | Back           |
| Add the selected to the | d song(s)<br>e play list. | ect all songs. |

To save the play list, tap 4.

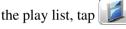

5. The keyboard screen appears where you can change the default name of the play list. Rename the play list if you want. Tap when finished.

| PL001 | PL001 |   |   |     |     |     |     |
|-------|-------|---|---|-----|-----|-----|-----|
| Α     | В     | С | D | Е   | F   | G   | Н   |
|       | J     | K | Ľ | М   | Ν   | 0   | Р   |
| Q     | R     | S | Т | U   | V   | W   | Х   |
| Y     | Ζ     | ш | - | a/A | 123 | AAA | ÷   |
|       |       |   |   |     |     |     | ← ] |

To return to the control panel, tap 6.

#### **Opening a Play List**

To open one of the play lists that you have created:

- Tap on the control panel. 1.
- 2. Tap 🔁 to display all the play lists you have created.

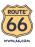

3. Tap the play list you want to open and tap 4

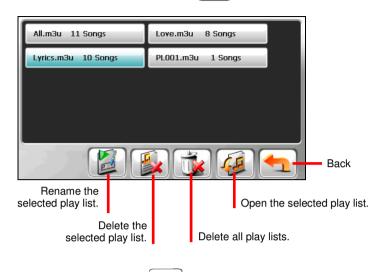

4. To return to the control panel, tap

# 2.7 Equalizer

The program provides 11 preset audio profiles. Tap to open the equalizer panel.

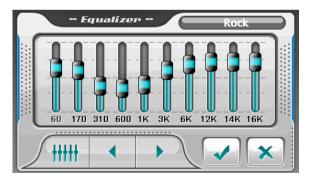

Tap or to cycle through the available options: *Normal*, *Hall*, *3D*, *Soft*, *Disco*, *Heavy*, *Dance*, *Classic*, *Jazz*, *Pop* and *Rock*.

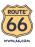

Tap **v** to save your selection and return to the control panel.

To select the *Default* profile, tap

#### 2.8 Settings

Tap

on the control panel. The Settings screen appears.

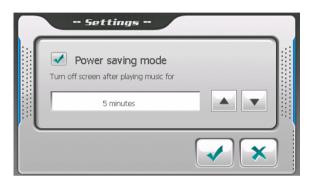

Tap the check box  $(\sqrt{})$  to turn on the power saving mode. Tap the up/down button to set the timer to 10 seconds, 30 seconds, 1 minute, or 5 minutes. During the playback, the screen backlight will automatically shut off if you haven't tapped the screen within the preset time (5 minutes by default). The backlight will restore when you press the power or **Menu** button or when the playback of the current play list has ended.

Tap  $\checkmark$  to save any changes you have made.

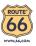

# **3** Troubleshooting and Maintenance

## 3.1 Resetting Your System

Occasionally, you may need to reset your device. For example, you should reset your system when it stops responding; or appears to be "frozen" or "locked up."

Insert a small rod, such as a straightened paperclip, into the reset button on the bottom of your device. This is called a "soft reset."

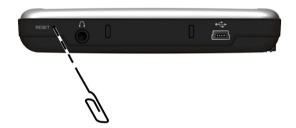

#### 3.2 Troubleshooting

#### **Power Problems**

Power does not turn on when using battery power

• The remaining battery power may be too low to run your device. Charge the battery.

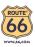

#### Screen Problems

#### Screen responds slowly

• Make sure that your device is not running out of battery power. If the problem still exists, reset your system.

#### Screen freezes

• Reset your system.

#### Screen is hard to read

- Make sure that the backlight of the display is on.
- Move to a location with more light.

#### Inaccurate response to taps

• Recalibrate the touch screen.

#### **Connection Problems**

#### **Cable Connection Problems**

- Make sure that your device and your computer are both turned on before trying to establish a connection.
- Make sure that the cable is securely plugged into the USB port on your computer and on the device. Connect the USB cable directly to your computer—do not run the cable through a USB hub.
- Reset your device before connecting the cable. Always disconnect your device before you restart your computer.

#### 3.3 Maintaining Your Device

Taking good care of your device will ensure trouble-free operation and reduce the risk of damage to your device.

• Keep your device away from excessive moisture and extreme temperatures.

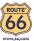

- Avoid exposing your device to direct sunlight or strong ultraviolet light for extended periods of time.
- Do not place anything on top of your device or drop objects on your device.
- Do not drop your device or subject it to severe shock.
- Do not subject your device to sudden and severe temperature changes. This could cause moisture condensation inside the unit, which could damage your device. In the event of moisture condensation, allow the device to dry out completely before use.
- Take care not to sit on the device. We advise not to carry the device in one's back pocket for that reason.
- The screen surface can easily be scratched. Avoid touching it with sharp objects. Non-adhesive generic screen protectors designed specifically for use on portable devices with LCD panels may be used to help protect the screen from minor scratches.
- Never clean your device with it powered on. Use a soft, lint-free cloth moistened with water to wipe the screen and the exterior of your device.
- Do not use paper towels to clean the screen.
- Never attempt to disassemble, repair or make any modifications to your device. Disassembly, modification or any attempt at repair could cause damage to your device and even bodily injury or property damage and will void any warranty.
- Do not store or carry flammable liquids, gases or explosive materials in the same compartment as your device, its parts or accessories.

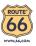

# 4 Regulatory Information

**NOTE:** Marking labels located on the exterior of your device indicate the regulations that your model complies with. Please check the marking labels on your device and refer to the corresponding statements in this chapter. Some notices apply to specific models only.

### 4.1 Regulations Statements

#### **European Notice**

Products with the CE marking comply with Radio & Telecommunication Terminal Equipment Directive (R&TTE) (1999/5/EEC), the Electromagnetic Compatibility Directive (89/336/EEC) and the Low Voltage Directive (73/23/EEC) – as amended by Directive 93/68/ECC - issued by the Commission of the European Community.

Compliance with these directives implies conformity to the following European Standards:

**EN301489-1:** Electronic compatibility and Radio spectrum Matters (ERM), ElectroMagnetic Compatibility (EMC) standard for radio equipment and services; Part 1: Common technical requirements

**EN301489-3:** Electronic compatibility and Radio spectrum Matters (ERM), ElectroMagnetic Compatibility (EMC) standard for radio equipment and services; Part 3: Specific conditions for Short-Range Devices (SRD) operating on frequencies between 9 kHz and 40 GHz

EN55022: Radio disturbance characteristics

EN55024: Immunity characteristics

EN6100-3-2: Limits for harmonic current emissions

**EN6100-3-3:** Limitation of voltage fluctuation and flicker in low-voltage supply system

EN60950 / IEC 60950: Product Safety

The manufacturer cannot be held responsible for modifications made by the User and the consequences thereof, which may alter the conformity of the product with the CE Marking.

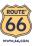

#### 4.2 Safety Precautions

• Prolonged listening of music in maximum volume can damage the ears.

#### About Charging

- Use only the charger supplied with your device. Use of another type will result in malfunction and/or danger.
- This product is intended to be supplied by a LISTED Power Unit marked with "LPS", "Limited Power Source" and output rated + 5 V dc / 1.0 A".
- Use a specified battery in the equipment.

#### About the Battery

• Use a specified charger approved by the manufacturer.

**CAUTION:** This unit contains a non-replaceable internal Lithium Ion battery. The battery can burst or explode, releasing hazardous chemicals. To reduce the risk of fire or burns, do not disassemble, crush, puncture, or dispose of in fire or water.

- Important instructions (for service personnel only)
  - Caution: Risk of explosion if battery is replaced by an incorrect type. Dispose of used batteries according to the instructions.
  - Replace only with the same or equivalent type recommended by the manufacturer.
  - ✓ The battery must be recycled or disposed of properly.
  - ✓ Use the battery only in the specified equipment.

#### 4.3 Disposal of old electrical appliances

The European Directive 2002/96/EC on Waste Electrical and Electronic Equipment (WEEE), requires that old household electrical appliances must not be disposed of in the normal unsorted municipal waste stream. Old appliances must be collected separately in order to optimise the recovery and recycling of the materials they contain and reduce the impact on human health and the environment. The crossed out "wheeled bin" symbol on the product reminds you of your obligation, that when you dispose of the appliance it must be separately collected. Consumers should contact their local authority or retailer for information concerning the correct disposal of their old appliance.

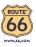

# **5** Limited warranty

#### 5.1 WARRANTOR

Non-U.S. and non-Canadian purchases: If you have made your purchase outside the United States and Canada, this Limited Warranty is granted by and this Limitation of Liability is stipulated for the benefit of ROUTE 66 Geographic Information Systems B.V., Brouwerstraat 36, NL-2984 AR Ridderkerk (The Netherlands).

#### 5.2 WHAT THIS WARRANTY COVERS

1) ROUTE 66 Geographic Information Systems B.V. ("ROUTE 66") warrants to you that the Hardware will be free from defects in workmanship and materials under normal use ("Defects") for a period of two (2) years from the date that the Hardware was first purchased by you ("Warranty Period"). During the Warranty Period the Hardware will be repaired or replaced at ROUTE 66's choice ("Limited Warranty") without charge to you for either parts or labour. This Limited Warranty covers the replacement of the Hardware only. If the Hardware is repaired after the Warranty Period has expired, the Warranty Period for the repair will expire six (6) months after the date of repair.

#### 5.3 WHAT THIS WARRANTY DOES NOT COVER

2) The Limited Warranty does not apply to normal wear and tear, does not apply when the Hardware is opened or repaired by someone not authorized by ROUTE 66 and does not cover repair or replacement of any Hardware or part thereof damaged by: misuse, moisture, liquids, proximity or exposure to heat and accident, abuse, non-compliance with the instructions supplied with the Hardware, neglect or misapplication. The Limited Warranty does not cover physical damage to the surface of the Hardware. This Limited Warranty does not cover any software that may accompany or be installed on the Hardware.

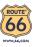

## 5.4 HOW TO MAKE A WARRANTY CLAIM

3) In order to make a claim of a Defect, you must contact ROUTE 66 by email during the Warranty Period via www.66.com to explain the Defect and to obtain an RMA number (Return Materials Authorization) if necessary. You must return the Hardware during the Warranty Period, along with an explanation of the Defect, to the address provided to you by ROUTE 66. If a defect arises and a valid claim under this Limited Warranty is received by ROUTE 66 after the first one hundred and eighty (180) days of the Warranty Period, ROUTE 66 is entitled to charge you for any reasonable shipping and handling costs made in connection with the repair or replacement of the Hardware. You must comply with any other return procedures stipulated by ROUTE 66, if any.

#### 5.5 YOUR LEGAL RIGHTS

4) Some countries may not allow the exclusion or limitation of damages. If any part of this Limited Warranty is held to be invalid or unenforceable, the remainder of the Limited Warranty shall nonetheless remain in full force and effect.

5) This Limited Warranty is the only express warranty made to you and is provided in lieu of any other express warranties or similar obligations (if any) created by any advertising, documentation, packaging, or other communications.

6) Except for the Limited Warranty and to the maximum extent permitted by applicable law, ROUTE 66 and its suppliers provide the Hardware "AS IS AND WITH ALL FAULTS", and hereby disclaim all other warranties and conditions, whether express, implied or statutory, including, but not limited to, any (if any) implied warranties, duties or conditions of satisfactory quality, of fitness for a particular purpose, of reliability or availability, of accuracy or completeness of responses, of results, of workmanlike effort, of lack of viruses, and of reasonable care and skill, all with regard to the Hardware, and the provision of or failure to provide support or other services, information, software, and related content through the Hardware or otherwise arising out of the use of the Hardware. Also, there is no warranty or condition of quiet enjoyment, quiet possession, or non-infringement with regard to the Hardware. This exclusion does not apply to (i) any implied condition as to title and (ii) any implied warranty as to conformity with description.

7) This Limited Warranty does not affect any legal rights under applicable national legislation governing the sale of consumer goods.

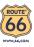

8) This Limited Warranty cannot be transferred to any other person.

# 5.6 LIMITATION OF LIABILITY

9) Neither ROUTE 66 nor its suppliers shall be liable to you or to any third party for any damages either direct, indirect, incidental, consequential or otherwise (including in each case, but not limited to, damages for the inability to use the equipment or access data, loss of data, loss of business, loss of profits, business interruption or the like) arising out of the use of or inability to use the Hardware even if ROUTE 66 has been advised of the possibility of such damages.

10) Notwithstanding any damages that you might incur for any reason whatsoever (including, without limitation, all damages referenced herein and all direct or general damages in contract or anything else), the entire liability of ROUTE 66 and any of its suppliers shall be limited to the amount actually paid by you for the Hardware.

11) ROUTE 66 shall not be liable for (i) any fraud on the part of its employees and/or agents; or (ii) any fraudulent misrepresentation on the part of its employees and/or agents.

12) Notwithstanding the above, neither party's liability for death or personal injury resulting from its own negligence shall be limited.